# **Keyboard Shortcuts, Combinations and Combo-Combos**

## **Windows Keys**

# **All commands are invoked by holding down the Windows key (W) and typing the other letter.**

- W-D Takes you to your Desktop toggles if you haven't changed windows
- W-E Windows Explorer
- W-F Launches the Find File interface
- W-L Locks the workstation (you need your password to log back in)
- W-M Minimize all windows (shows the desktop)
- W-R Launches the RUN command line
- W-B Puts current window in background (I have no use for this.)
- W-U Launches the Utility Manager (I've never used this)

and typing the second key (use a modifier the same as you would the shift key) **Key Combos – All combinations are done by holding down the first key (modifier)**  These commands are applied to windows operations (Windows Explorer), as **opposed to applications such as Internet Explorer, or Word or Excel – see below for further explanation.** 

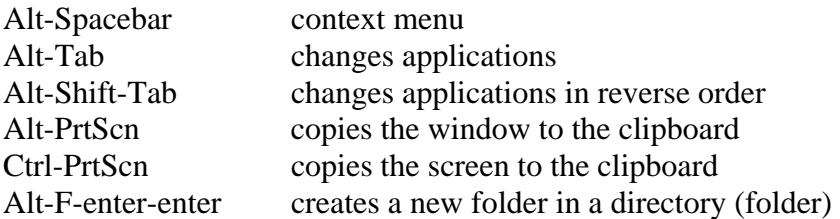

# **The following shortcuts will work with almost all Microsoft Office applications, like Word, Excel, and Outlook.**

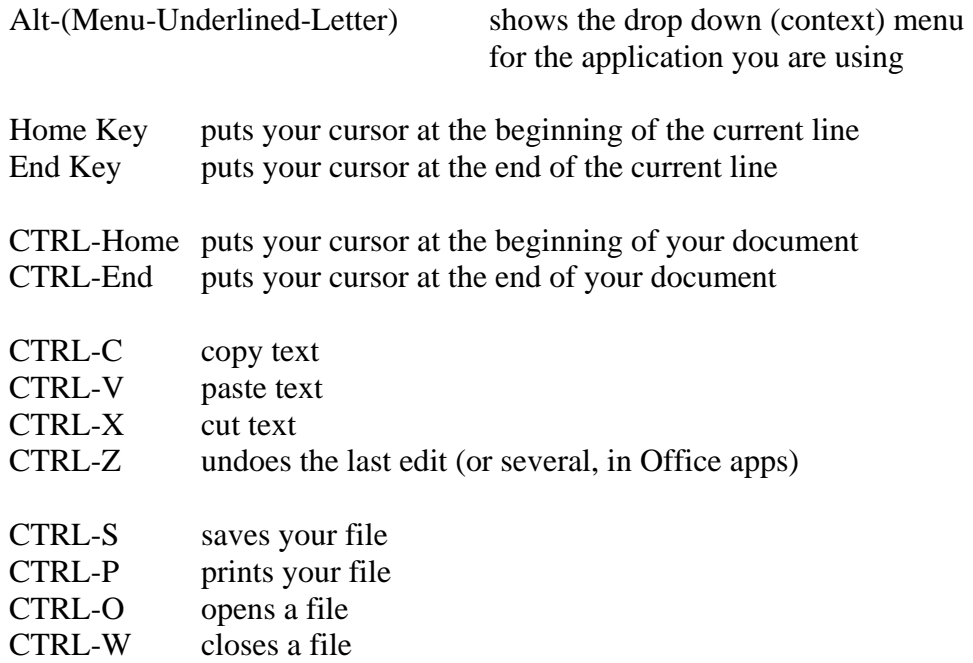

## **Combo-Combos**

**This set of operations will allow you to quickly copy and paste data from one application to another. A demonstration of this function is needed for illustration.** 

Double click to select text Ctrl-C to copy text Alt-Tab to change apps Ctrl-V to paste text Alt-Tab to change apps

## **Demonstrations**

**As this document grows longer, I will add text here to explain how to use the keyboard and mouse in combination with shortcuts, to demonstrate the power of these things when used with multiple applications. For now, practice and enjoy!**